# **Tilo**

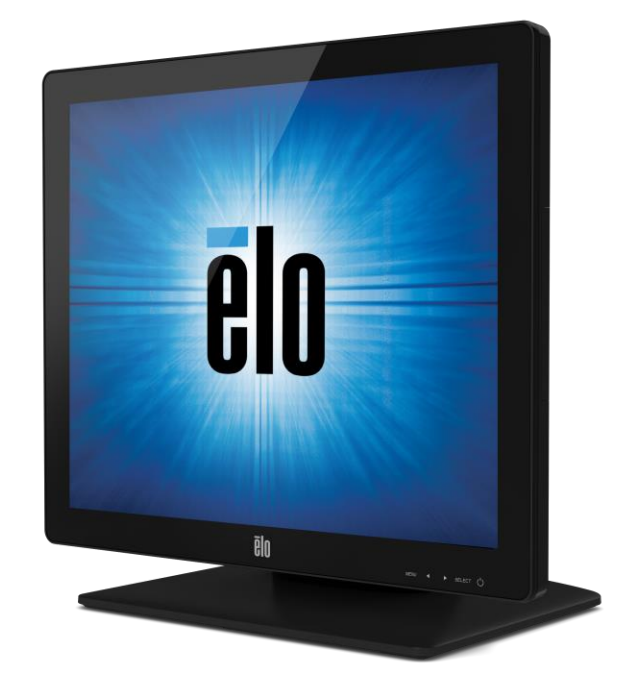

ユーザーマニュアル

# **Elo Touch Solutions ET1517L / ET1717L** タッチモニター

SW602768 改訂C版

#### **Copyright © 2023 Elo Touch Solutions, Inc.** 無断複写・転載を禁じます。

事前にElo Touch Solutions, Inc.社の許可書を取得しないで、本書のいかなる部分をも電子、磁 気、光学、化学、手動などで複製、送信、転写、情報検索システムに記録したり、あるいはい かなる言語あるいはコンピュータ言語などへ翻訳することは、いかなる形態あるいはいかなる 方法でも禁止されています(但し、必ずしもこれらに限定されません)。

#### 責任放棄声明

この文書に掲載された情報は、予告なしに変更されることがあります。Elo Touch Solutions, Inc. 及びその関連会社(まとめて、「Elo」と呼ぶ)では本書の内容に関して明言あるいは保証、特 に、特定目的の暗黙の商品性あるいは適切性の保証はしません。ELOは時折本書掲載内容を改 訂あるいは変更する権利を有し、その際、ELOはそのような改定あるいは変更に関して通知す る義務はありません。

#### 登録商標承認

AccuTouch、CarrollTouch、Elo (ロゴ)、Elo Touch、Elo Touch Solutions、Elo TouchSystems 、IntelliTouch、iTouch、SecureTouch、TouchTools、VuPoint はEloおよびその関連会社の商標 です。WindowsはMicrosoft Corporationの商標です。

# もくじ

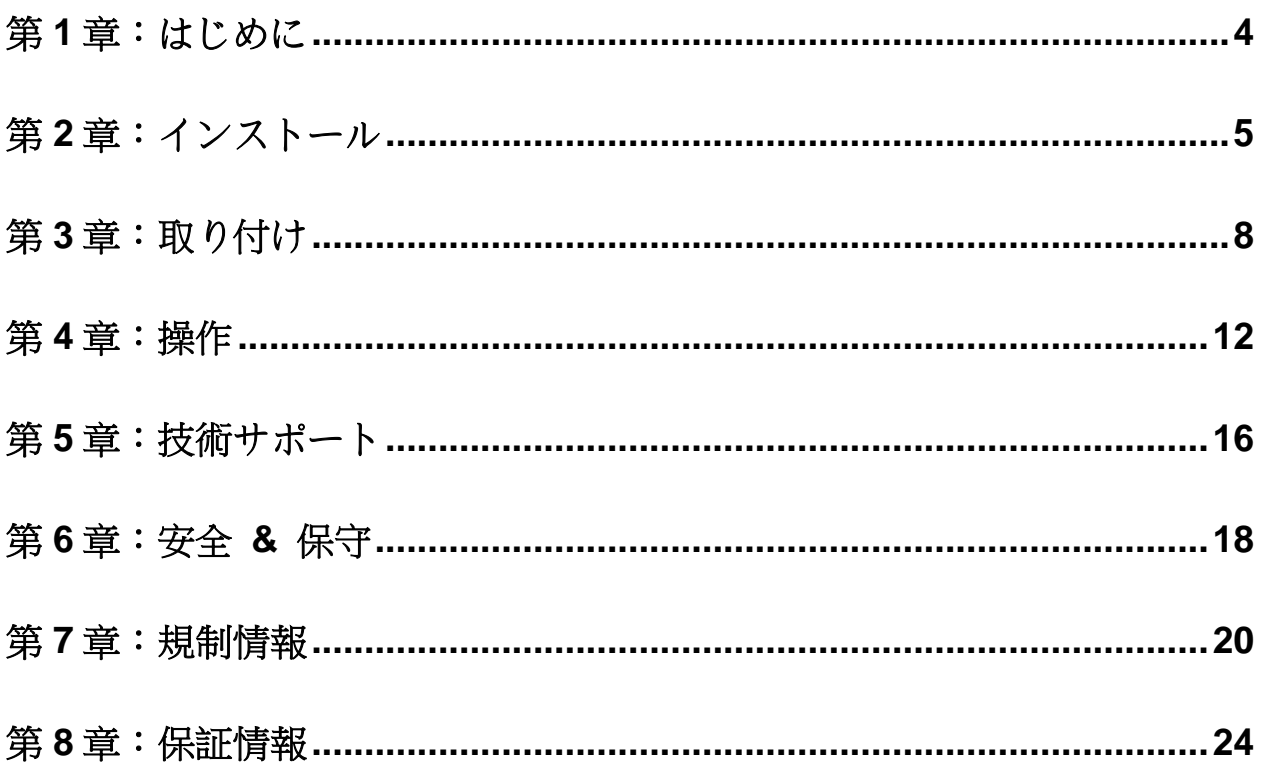

<span id="page-3-0"></span>お買い上げいただいたタッチモニターはElo Touch Solutionsのタッチ技術の最新開発と表示設 計の信頼できる性能を実現します。このような機能を組み合わせることによりユーザーとタッ チモニター間で情報を自然に流すことができます。

このタッチモニターは16.2Mカラーアクティブマトリックス薄膜トランジスタ (TFT) LCDパ ネルを組み入れて最高のディスプレー性能を提供しています。LEDバックライトは電力消費を 大幅に節減し、水銀を取り除きます(CCFLバックライトパネルと比較)。本LCDタッチモニタ ーの性能を強化する機能として、プラグ&プレイの互換性、OSD(オンスクリーンディスプレ イ)制御、オプションの磁気ストライプリーダー (MSR) があります。

#### 注意事項

装置をより長く使用してユーザーの安全性に関する危険を防止するため、本取扱説明書の全て の警告、注意、保守手順を遵守してください。詳細情報ついては、安全&保守の章を参照して ください。

本マニュアルには装置の適切なセットアップと保守に関する大切な情報が掲載されています。 特に、インストール、取り付け、操作の章を注意してお読みになられてから、タッチモニター をセットアップして電源を入れてください。

<span id="page-4-0"></span>第2章:インストール

## タッチモニターの開梱

箱を開けて、以下の品目があるか確認してください。

- タッチモニター、タッチスクリーンの保護シート付き
- 規制情報のパンフレット(日本のみ)
- クイックインストールガイド
- VGAケーブル
- USBケーブル
- HDMI ケーブル
- 北米向け電源ケーブル(日本を除く)
- 欧州向け電源ケーブル(日本を除く)
- 日本用電源ケーブル(日本のみ)
- 3P 2P 電源コードアダプタ(日本のみ)
- フィラープレートは(モニターに色に依存します)

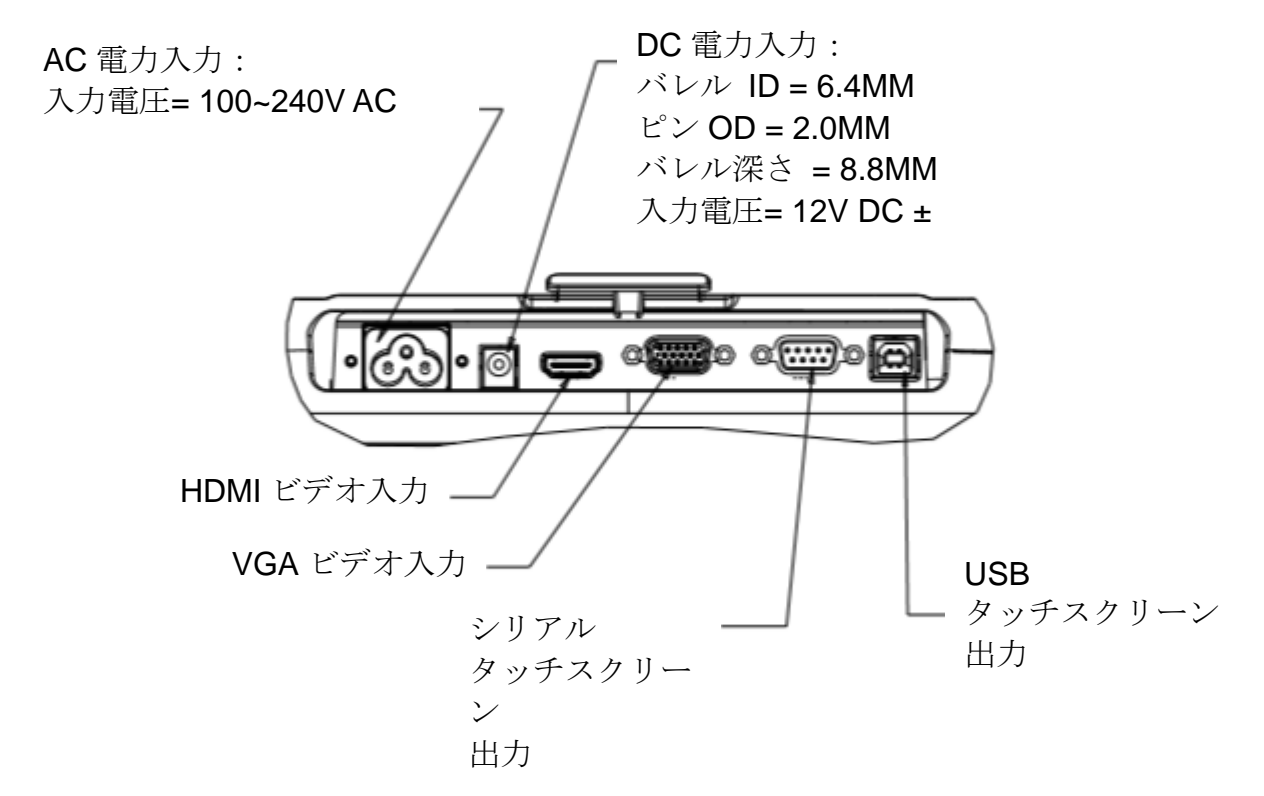

## タッチモニター接続

- 1.VGA または HDMI ビデオケーブルを使用して、ディスプレイの VGA または HDMI 入力 コネクタをそれぞれ VGA または HDMI ビデオソースに接続します。最適な性能を実現す るために、ビデオケーブルのネジを締めてください
- 2.モニターのUSB/シリアルコネクターとPCのUSB/シリアルポート間をUSB/シリアルタッチ ケーブルで接続します。
- 3.お住まいの地域に合ったケーブルを選択してください。AC電源とモニターのAC入力電源ジ ャック間を電源ケーブルで接続します。
- 4.もうひとつの方法として、オプションの電源アダプターをご購入で、それを使用されること にした場合、AC電源とオプションの電源アダプターの入力コネクタを接続します。電源ア ダプターのDC出力コネクターをモニターのDC入力電源ジャックに接続します。
- 5.タッチモニターはオフの状態で出荷されます。電源ボタンを押してオンにします。

## タッチ技術ソフトウェアドライバのインストール

お持ちのコンピュータとタッチモニターが作動するにはソフトウェアをインストールしなけれ ばならない場合があります。静電容量式タッチモニターはWindows HIDドライバを使うので、 ドライバを追加する必要ありません。

最新のタッチドライバをダウンロードするには

1.www.elotouch.com/Support/Downloads/Driver/DriverDownload/Default.aspx にアクセスしま す

2.「Operating System (オペレーティングシステム)」ドロップダウンメニューで、オペレーテ ィングシステムを選択します。」

3.「Technologies (技術)」ドロップダウンメニューで技術を選択します。

4.ご利用のタッチモニターに必要なドライバをクリックします。

5.「Driver License Agreement (ドライバの使用許諾契約)」ページが表示されたら、「Accept ( 同意する)」をクリックします。

6.あなたのメールアドレスを入力して「Next Step (次のステップ)」をクリックします。 ドラ イバのダウンロードが自動的に開始されます。

<span id="page-6-0"></span>7.新規ユーザーの場合は、必要な情報を記入し、「Register (登録)」をクリックします。 ドラ イバのダウンロードが自動的に開始されます。

# 第3章:取り付け

## 背面**VESA**取り付け

15 インチタッチモニターには、M4 ねじ穴 75x75mm 4 個が付いている取り付けパターンがモニ ターの裏面にあります。プラスドライバーを使ってスタンドを外し、この取り付けインターフェ ースにアクセスします。ウォールマウントを取り付ける前に VESA フィラープレートを取り付け ることをお勧めします。VESA FDMI 準拠の取り付けは次のようにコード化されています:VESA MIS-B, 75, C。

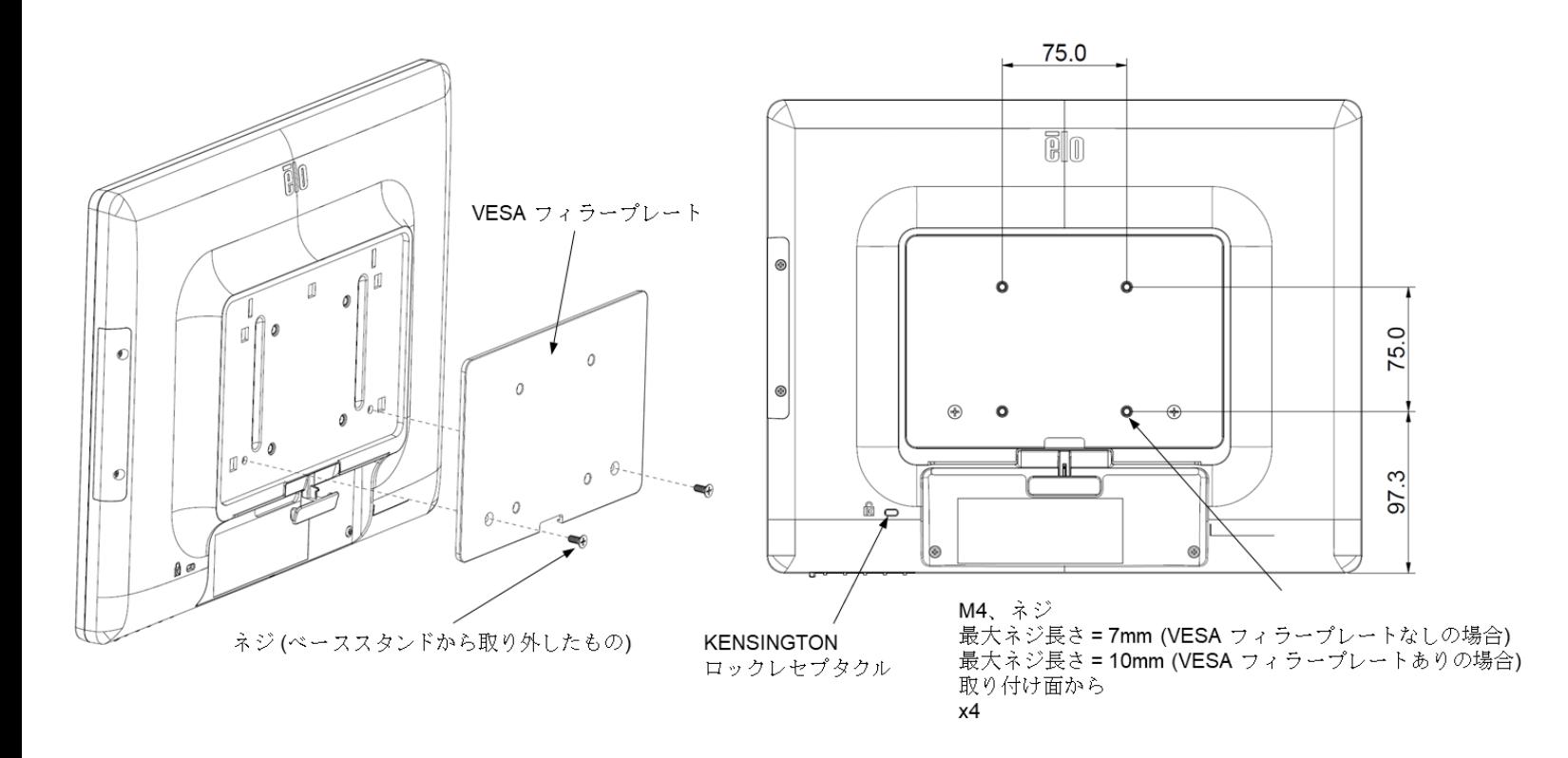

17インチタッチモニターには、M4ねじ穴75x75mm 4個が付いている取り付けパターンがモニ ターの裏面にあります。プラスドライバーを使ってスタンドを外し、この取り付けインターフ ェースにアクセスします。ウォールマウントを取り付ける前に VESA フィラープレートを取 り付けることをお勧めします。VESA FDMI 準拠の取り付けは次のようにコード化されていま す:VESA MIS-B, 75, C。

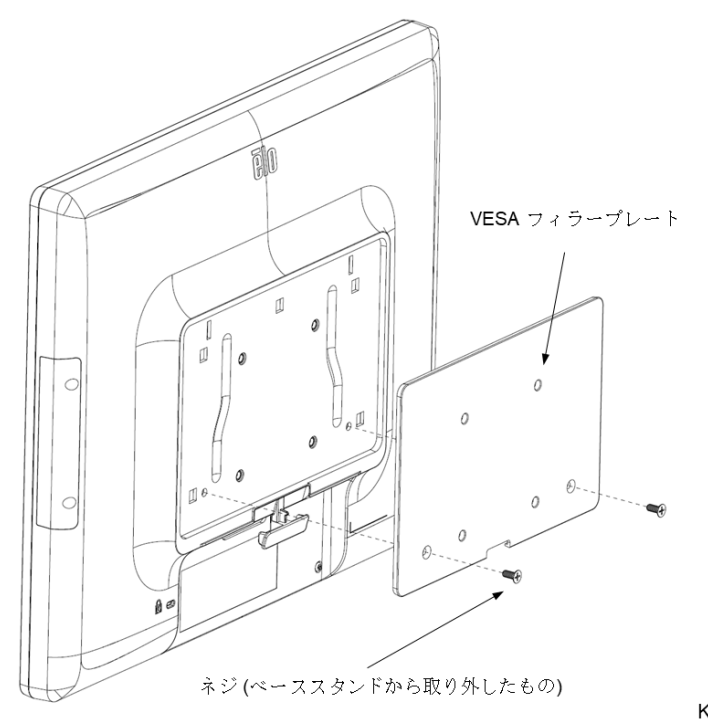

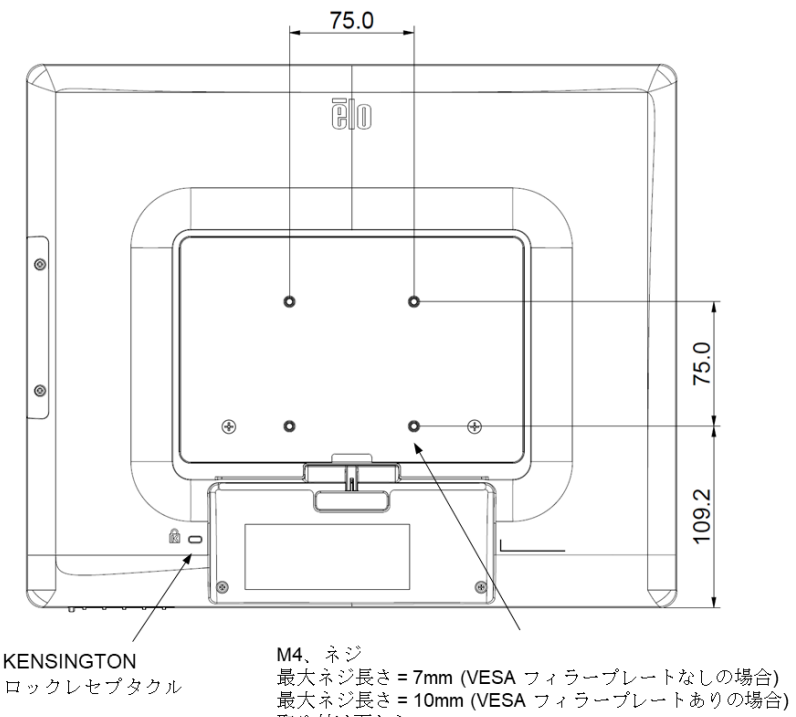

取り付け面から

χ4

15インチタッチモニターには、取り付けと安定のために、M4ネジ用穴3個が付いている取り付 けパターンがスタンドの裏面にあります。別の2穴パターンはベース上面の小さなキャップの 下にあります。穴の使用方法については、15ページを参照してください。

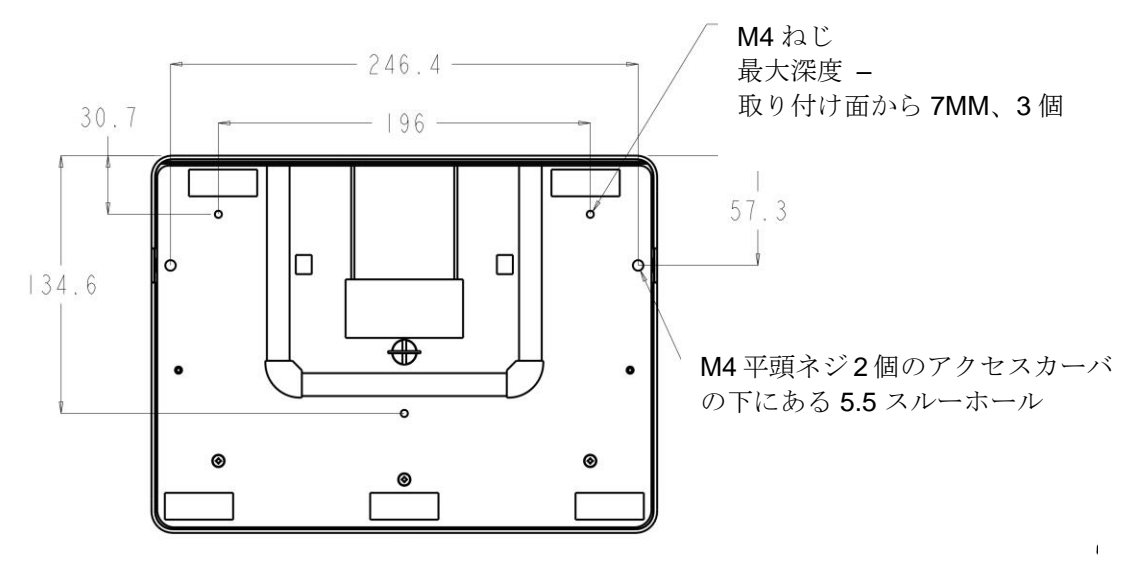

1517 スタンド底面図

17インチタッチモニターには、取り付けと安定のために、M4ネジ用穴3個が付いている取り付 けパターンがスタンドの裏面にあります。別の2穴パターンはベース上面の小さなキャップの 下にあります。穴の使用方法については、15ページを参照してください。

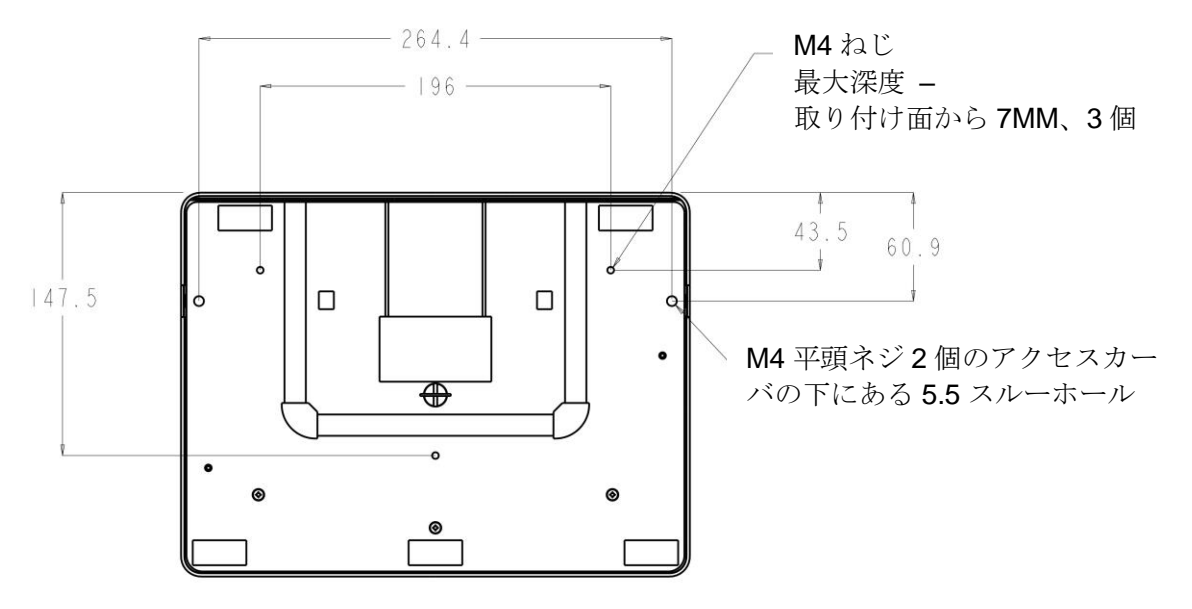

1717 スタンド底面図

15インチと17インチのタッチモニターには保護された取り付け穴があり、M4平頭ネジを使っ て平面にスタンドを固定します。この取り付け穴を使用するには、外側からアクセスカバーを 外して、ネジを穴に取り付けてからカバーを定置に留めます。

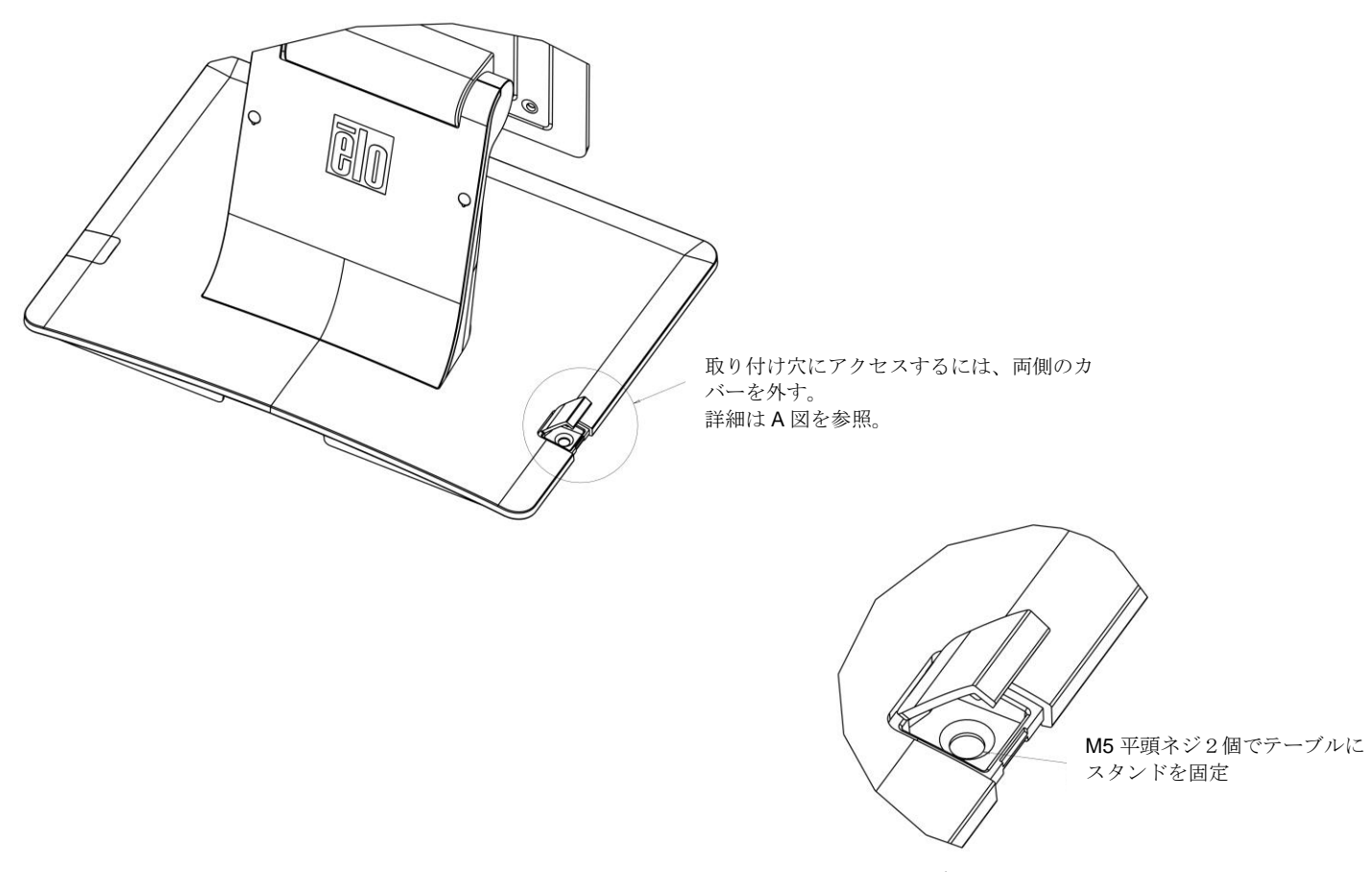

詳細図 A 尺度3:1

> ユーザーマニュアル:1517L / 1717L SW602768 改訂 C 版、11/25ページ

## <span id="page-11-0"></span>第4章:操作

## 電源

タッチモニターをオン/オフにするには、タッチモニターの電源ボタンを一度押してください。

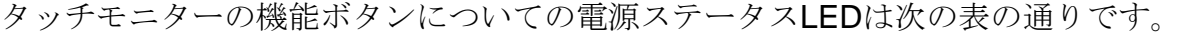

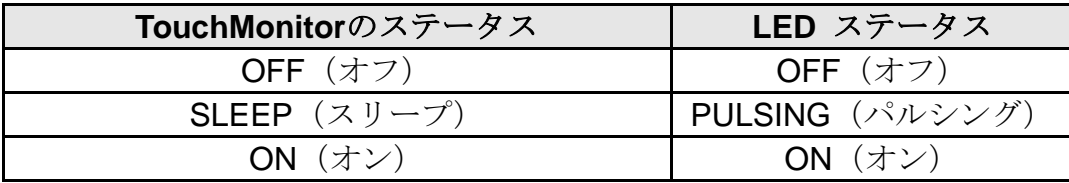

装置がSLEEP (スリープ)やOFF (オフ) モードのときは電力消費量が低くなります。電力消 費の仕様詳細に関しては、 Elo ウェブサイト:http://www.elotouch.com の技術仕様を参照し てください。

スクリーンにタッチすると、接続されたホストPCがSLEEP (スリープ) モードから切り替わ ります(マウスを移動したり、キーボードのキーを押したりしたときと同様)。

信頼性を改善したり無駄な電源消費量を減らすには、長い間使用しないことが分かっていると きに電源アダプターを外すようにしてください。

## タッチ

タッチモニターの校正は工場で調整するので、その必要はありません(入力ビデオがネイティ ブ解像度に完全に調整されていなかった場合、タッチ経験を特定のユーザーに合わせて校正し なければならない場合は除く)。

ディスプレイのネイティブ解像度はその幅と高さがピクセル数で測定されます。一般的に、最高の性能 を発揮するには、コンピュータの出力解像度と本モニターのネイティブ解像度1024 x 768 (15インチ) 、1280 x 1024 (17インチ) が一致したときに本モニターで表示される画像は最高の表示画像で表示さ れます。

コンピュータの出力解像度がネイティブ解像度でない場合、モニターはそのパネルのネイティブ解像度 に調整します。これは、必要に応じて入力画像をX軸やY軸に伸縮・圧縮して表示のネイティブ解像度 に合わせます。スケーリングアルゴリズムの不可欠な副産物は、コンピュータの出力ビデオ画像を表示 に合わせてモニターが拡大縮小したときに忠実性を失うことです。この忠実性の喪失は近距離で機能豊 富な画像を閲覧するときに最も如実に現われます(例えば、フォントが小さな文字を含む画像など)。

お求めのタッチスクリーンはビデオ調整を必要とする可能性はあまりありませんが、アナログVGAビデ オの場合、ビデオグラフィックカードの出力変化に対応するには、ユーザーがOSDを通して調整してタ ッチモニターの表示画像の質を最適化する必要があります。これらの調整はタッチモニターに「保存」 されます。また、さまざまなビデオモードのタイミングを調整する必要性を減らすために、モニターが ビデオ業界で最も一般的なビデオタイミングのモードに正しく縮小拡大して表示されます。本モニター の技術仕様に関しては、http://www.elotouch.comのPreset Video Modes (プリセットビデオモード)を 参照してください。

## オンスクリーンディスプレイ(**OSD**)

モニターの下部にはOSDボタンが4つあります。これらのボタンでさまざまな表示パラメター を調整します。

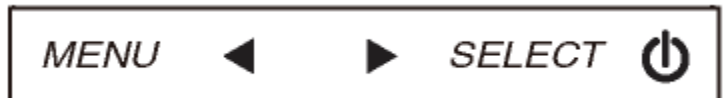

ボタンとその機能は以下の表の通りです。

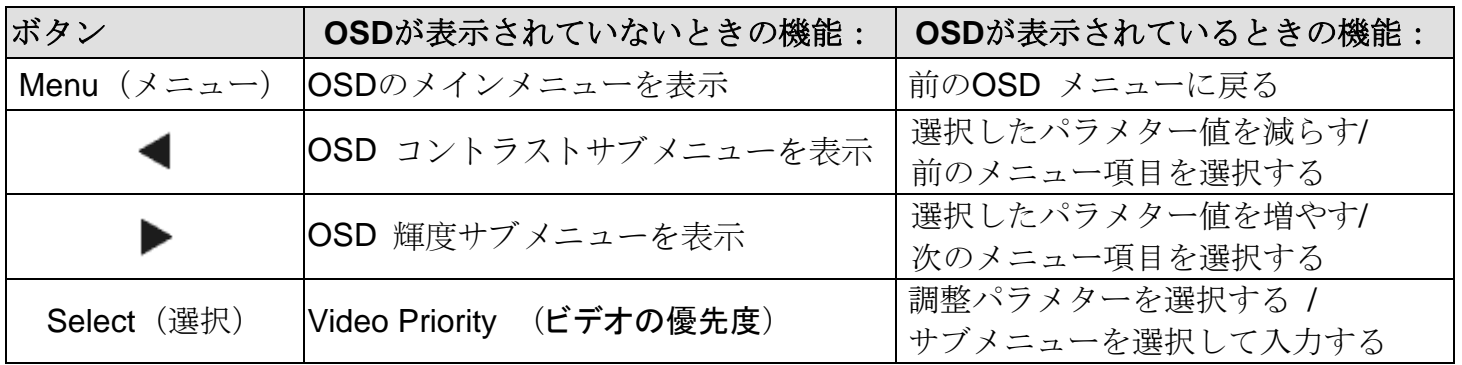

OSDボタンが入力ビデオの上に表示するオンスクリーンのグラフィカル・ユーザー・インター フェースを制御しますので、以下の表示パラメターの直感的調整が可能になります。

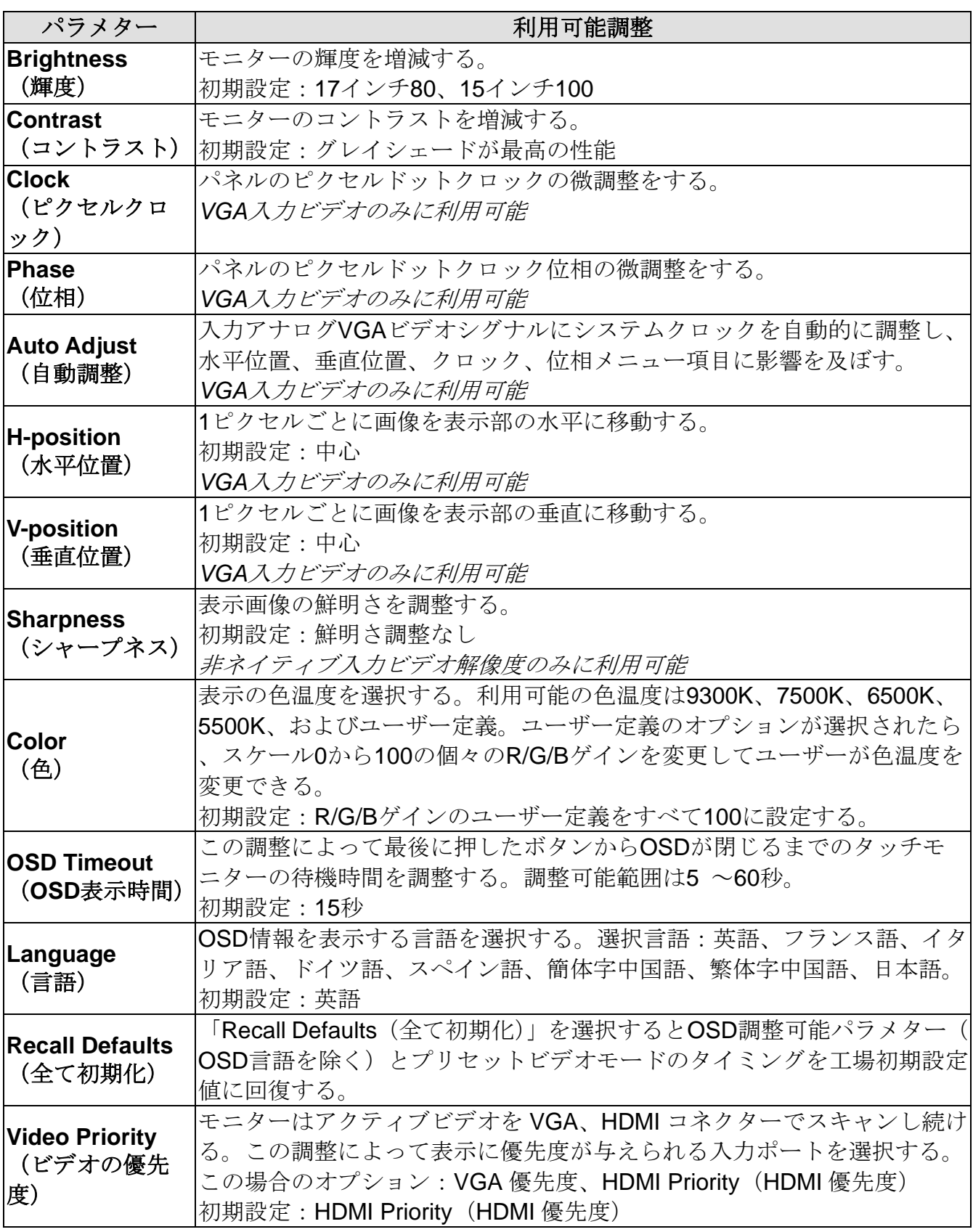

ユーザーマニュアル:1517L / 1717L SW602768 改訂 C 版、14/25ページ OSDを通して調整したすべてのタッチモニターは入力したらすぐに自動的に記憶される。この 機能によって、タッチモニターのプラグを外したり、電源をオン/オフにするたびにリセットす る必要がなくなる。電源異常があっても、タッチモニターの設定は工場仕様に初期設定されま せん。

### **OSD**および電源ロックアウト

「Menu (メニュー)」および「 」ボタンを 2 秒間長押しすると、OSD ロック機能が有効/ 無効になります。OSD ロックを有効にすると、メニュー、◀、▶ 、または、選択ボタンを 押しても、システムに影響を与えません。

「Menu (メニュー)」および「 」ボタンを 2 秒間長押しすると、電源ボタンロック機能が有 効/無効になります。電源ボタンロックを有効にすると、電源スイッチを押しても、システムは 起動しません。

# <span id="page-15-0"></span>第5章:技術サポート

タッチモニターの不具合がある場合、以下の提案を参照してください。

不具合が直らない場合は、最寄のディーラーか、Elo Touch Systemsカスタマーサービスまでご 連絡ください。

## よくある問題の解決方法

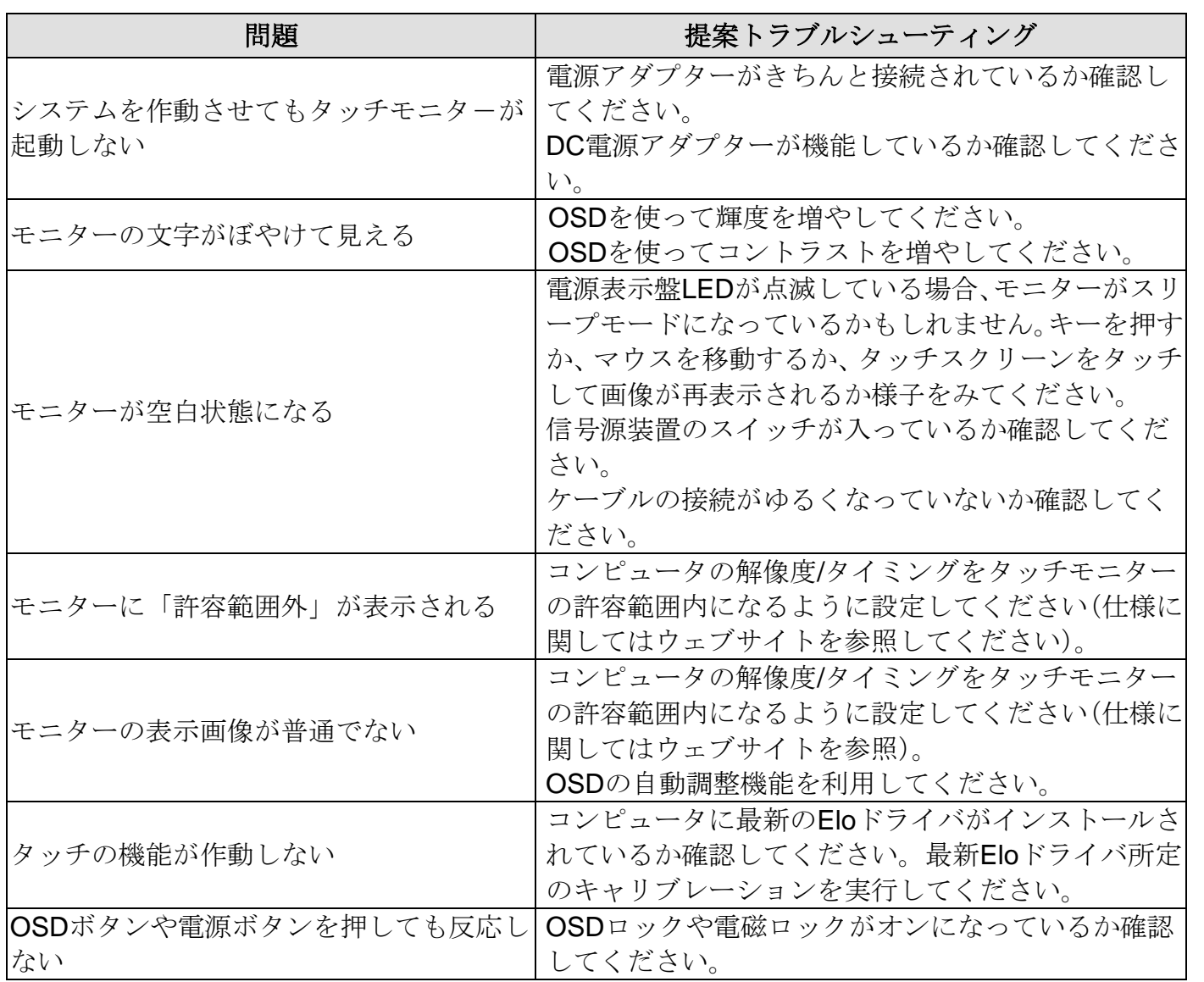

本装置の技術仕様については、 www.elotouch.com/products をご覧ください。

オンラインのセルフヘルプについては、 www.elotouch.com/go/websupport をご覧ください。 技術サポートについては、 www.elotouch.com/go/contactsupport をご覧ください。

技術サポートに関する世界中の電話番号については、本ユーザーマニュアルの最後のページを

ご覧ください。

感電の危険を避けるため、安全上の注意事項すべてに従い、タッチモニターはユーザーが修理 できるものではありませんので分解しないでください。

インストールの際には、技術仕様の章に掲載の特定環境条件を維持するように実行してくださ い。

## お手入れ**/**お取り扱い

<span id="page-17-0"></span>安全

タッチモニターが最適レベルで機能するように以下の点に従ってください。

- クリーニングの前にAC電源ケーブルを外してください。
- 表示ユニットのキャビネットをクリーニングする際には、中性洗剤で軽く湿らせたきれ いな布を使用してください。
- ユニットは濡れないように必ず、乾いた状態を維持してください。液体がタッチモニタ ーの内側に入ったり上面にかかったりしないように、十分に注意してください。液体が 装置内に入ってしまった場合は、資格があるサービス技術者に点検してもらってからも う一度電源を入れてください。
- スクリーンの表面を傷つける可能性がある布やスポンジで拭かないでください。
- タッチスクリーンをクリーニングする際は、窓ガラス用洗剤かガラス磨きスプレーをき れいな布やスポンジにつけて使用してください。絶対に、クリーナーを直接タッチスク リーンにスプレーしないでください。アルコール(メチル、エチル、イソプロピル)、シ ンナー、ベンジン、研磨剤などを使用しないでください。

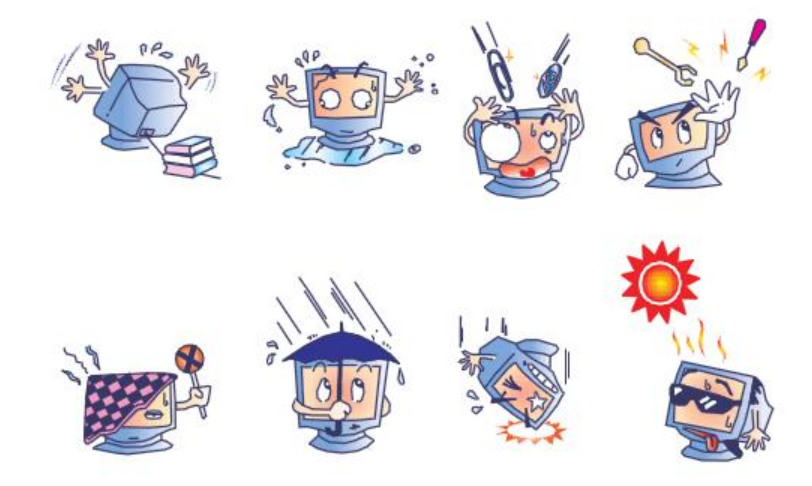

ユーザーマニュアル:1517L / 1717L SW602768 改訂 C 版、18/25ページ

## 電気装置および電子装置の破棄(**WEEE**)指令

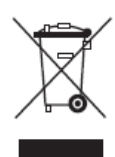

本製品は家庭廃棄物と一緒に捨てないでください。修理やリサイクルが可能な施 設に破棄してください。製品は耐用年数が過ぎたら、地方法規に順じて破棄して ください。

Elo 社は世界の特定地域でリサイクルの取り決めを導入しています。これら取り 決めの詳細については、<http://www.elotouch.com/AboutElo/ewaste-program/>をご 覧ください。

## <span id="page-19-0"></span>**I.** 電気安全情報:

メーカーのラベルに掲載の電圧、周波数、電流などの要件を必ず順守してください。規定の電 源と異なったものを接続するなど要件に従わない場合、不適切な稼動、装置への損傷、火災の 原因を招く恐れがあります。

本装置内にはユーザーが修理できる部品はありません。本装置は危険電圧を生じ、安全上の問 題を招く恐れがあります。修理は資格があるサービス技術者のみが行ってください。

装置を主電源に接続する前のインストールについてご質問がある場合は、資格のある電気技師 またはメーカーにお問い合せください。

## **II.**放射および電磁波耐性情報

米国内のユーザーに対する通知:本装置はFCC規則第15章に定められたクラスBデジタル装置 に関する規制要件に基づいて所定の試験が実施され、これに適合するものと認定されています 。これらの規則要件は、住宅で設置した場合に有害な妨害から妥当に保護するためのものです 。指示に従って本装置を取り付けたり使用しなかった場合、無線周波数エネルギーを発生・使 用したり、外部に放射することがあり、無線通信に有害な混信を招く恐れがあります。

カナダのユーザーに対する通知:本装置はカナダの業界によって無線妨害規制で定められたデ ジタル装置から放出される電波雑音に関するクラスBに適合しています。

欧州連合のユーザーに対する通知:装置に付属の電源コードと相互接続ケーブルだけを使用し てください。規定のコードやケーブル以外を使用すると下記の規格規定の電気安全、放出ある いは電磁波耐性に関するCE認証マークを損なう可能性があります。

この情報技術機器(ITE)にはメーカーのラベルにCEマークを貼付するように義務付けられて おり、このマークは下記の指示および基準に従って検査されたことを意味します。本装置は欧 州規格EN 55022 クラスAのEMC 指令89/336/EC、および欧州規格EN 60950に掲載の低電圧 指令73/23/EC の規定に定められた条件によって、CEマークmp要件に従って検査されました

。本装置は欧州規格EN 55032 クラスBのEMC 指令2014/30/EU、および欧州規格EN 60950-1 に掲載の低電圧指令2014/35/EU の要件に従って検査されました。

すべてのユーザーに対する一般情報:本装置は無線周波数エネルギーを発生・使用し、外部に 放射します。本書に従って本装置を取り付けしたり利用しなかった場合は、無線通信およびテ レビ通信の電波妨害を引き起こす可能性がありますが、場所によって妨害の原因が異なるため 、特定の場所によっては妨害が起きないという保証はありません。

- 1) 放射および電磁波耐性の要件に見合うため、ユーザーは下記事項を順守してください。
	- a) 本デジタル装置と他のコンピュータを接続する場合は、付属のI/Oケーブルのみを使用す る。
	- b) 要件を順守するために、メーカー指定のラインコードのみを使用する。
	- c) 要件順守の責任がある当事者によって明確に承認されていない装置を変更・修正すると 、ユーザーは装置の操作権利を失う場合がある。

2) 本装置が無線あるいはテレビ受信、あるいはその他の装置の受信妨害を引き起こす原因であ ると思われる場合:

a) 装置の電源をオフ/オンにして放射元を確認する。

本装置が妨害元であると確認される場合は、下記のいずれかの方法で妨害しないように修正す る。

- i) 妨害を受けたレシーバーからデジタル装置を離す。
- ii) 妨害を受けたレシーバーに対してデジタル装置を再配置 (向きを変える) する。
- iii) 妨害を受けたレシーバーのアンテナを再配置する。
- iv) デジタル装置とレシーバーの分岐回路が異なるようにデジタル装置を違うACコンセン トに差し込む。
- v) デジタル装置が使用しない一切のI/Oケーブルの接続を切断する。(終端処理していない I/Oケーブルは、電波周波数の放出レベルを増す可能性がある。)
- vi) デジタル装置を接地コンセントのみに差し込む。ACアダプタープラグは絶対に使用し ないこと。(接地したラインコードを取り外したり切ったりすると無線周波数の放出レベル を増加する可能性があり、ユーザーに致死的な感電の危険を及ぼす可能性もある。
- ユーザーマニュアル:1517L / 1717L SW602768 改訂 C 版、21/25ページ さらにサポートが必要な場合は、ディーラー、メーカー、ベテランの無線あるいはテレビ技術

## **III.**検定代行機関

中国CCC

以下の認証およびマークは本モニター用に発行されています。

オーストラリアRCM カナダCUL、IC

欧州CE 日本VCCI メキシコNOM

韓国KC

台湾BSMI

米国FCC、UL

## **IV.**中国**RoHS**

中国の法律(電気情報製品に起因する汚染規制管理)に従って、本製品に含まれる可能性があ る毒性、危険の量と名前を以下の表に掲載しました。

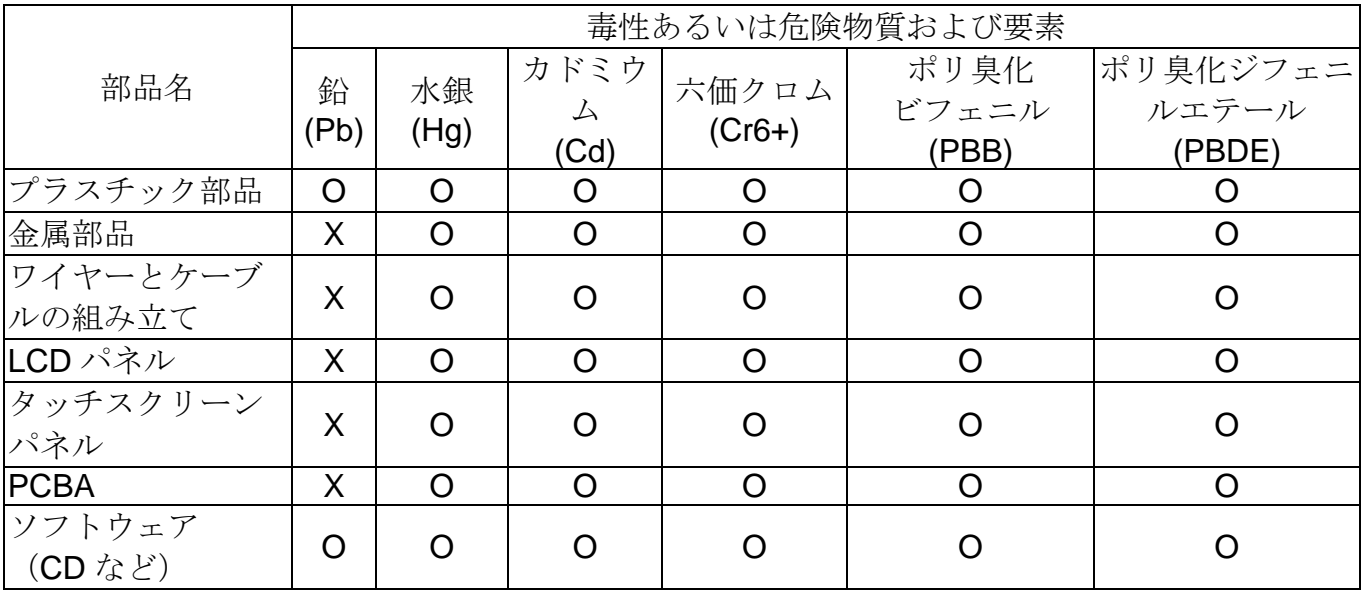

O:本部品の均質物質すべてに含まれている毒性あるいは危険物質は SJ/T11363-2006 の制限要 件以下であることを示します。

X:本部品で使用の均質物質 1 つ以上に含まれている毒性あるいは危険物質は SJ/T11363-2006 の制限要件以上であることを示します。「X」が付いている品目については、EU RoHS に基づ いて免除されています。

マーキングについて

(1).SJ/T11364-2006要件に準じて、電子情報製品は以下の汚染管理ロゴに従って印が付いてい ます。本製品の環境保全使用期間は10年です。以下の操作条件に従って通常に操作している製 品は漏れや突然変異がないので、電子情報製品を使用することによって深刻な環境汚染や対人 事故、あるいは所有物の損害などはありません。

作動温度: 0~40 / 湿度: 20%~80% (非結露)。

保存温度:-20°C~60°C / 湿度:10%~95%(非結露)。

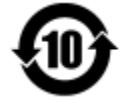

(2).本製品をリサイクルおよび再利用する際にはその地域の法律にしたがって行うように推奨 されています。製品を気軽に捨てないでください。

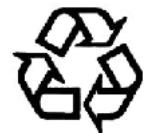

#### **V.** 電源アダプターの仕様

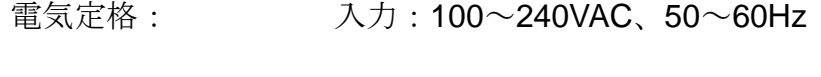

出力:12VDC、4.16A以上、LPS

#### **VI.**モニターの仕様

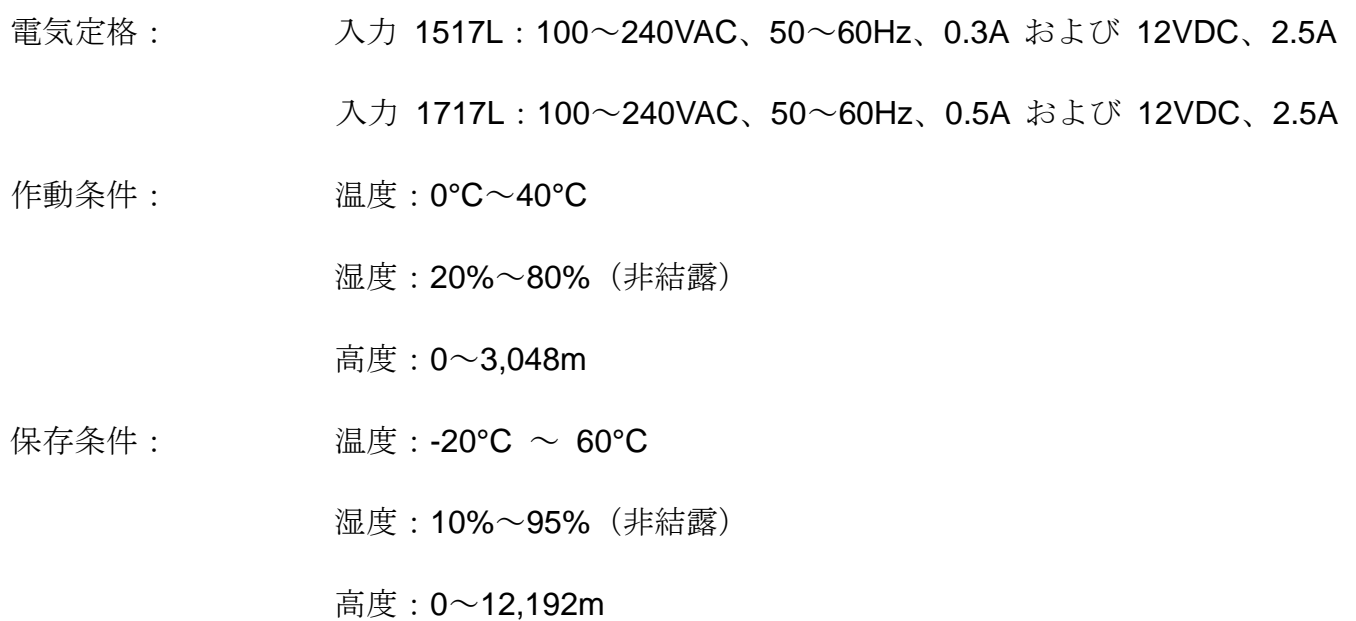

# <span id="page-23-0"></span>第8章:保証情報

詳細については、 <http://www.elotouch.com/Support/warranty.asp> をご覧ください。

ユーザーマニュアル:1517L / 1717L SW602768 改訂 C 版、24/25ページ

## 当社のウェブサイトをご確認ください。

## **www.elotouch.com**

以下の最新情報をご覧ください。

- 製品別情報
- 仕様
- 次回のイベント
- プレスリリース
- ソフトウェアドライバ

## **Elo**社へのお問い合わせ

Elo Touch Solutions社に関する詳細については、弊社のウェブサイト www.elotouch.comをご 覧いただくか、最寄のオフィスまでご連絡ください。

北米 電話 + 1 408 597 8000 [EloSales.NA@elotouch.com](mailto:EloSales.NA@elotouch.com) 欧州 電話 +32 16 930 136 [EMEA.Sales@elotouch.com](mailto:EMEA.Sales@elotouch.com)

アジア太平洋 電話 +86 (21) 3329 1385 EloAsia@elotouch.com

Copyright 2023 Elo Touch Solutions, Inc. 無断複写・転載を禁じます。